## **CS 4204 Computer Graphics**

*GLUT (Continue) GLUT (Continue) More Interactions More Interactions*

> *Yong Cao Yong Cao Virginia Tech Virginia Tech*

*References: References:***Interactive Computer Graphics, Fourth Edition, Ed Angle** 

## **Orthographical Projection**

*Synthetic camera model Synthetic camera model Synthetic camera model View angle and view volume View angle and view volume View angle and view volume Clipping Clipping Clipping Aspect ratio Aspect ratio Aspect ratio Viewport mapping Viewport mapping Viewport mapping*

# **Synthetic Camera Model**

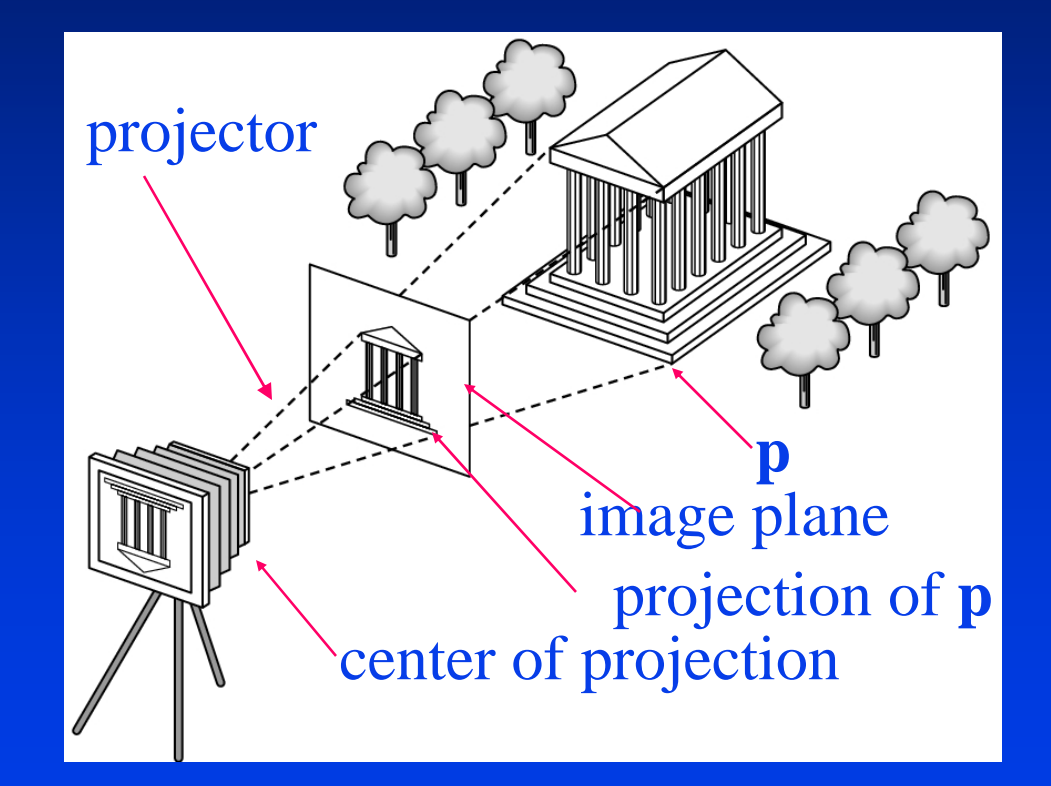

# **View angle**

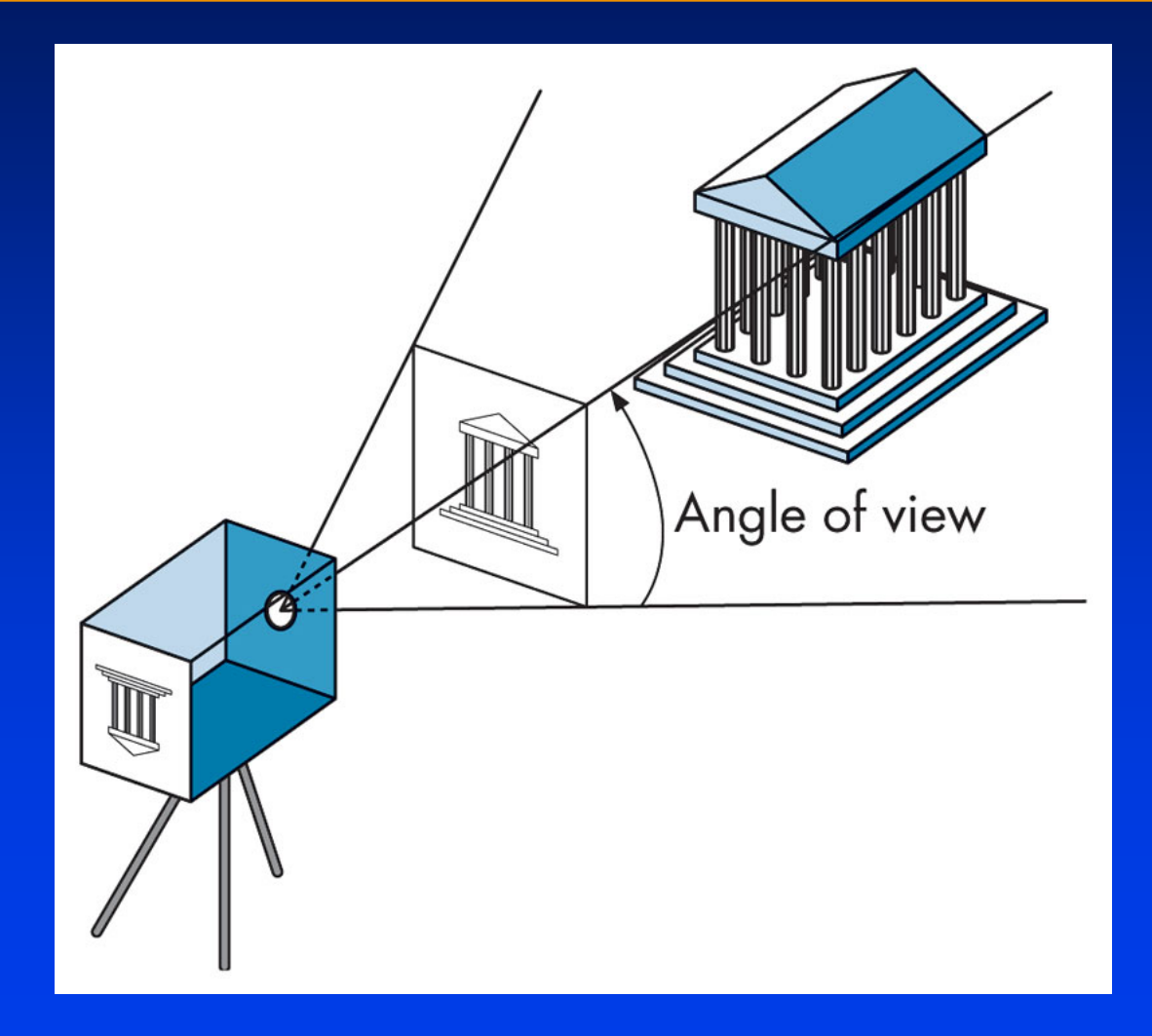

## **View volume**

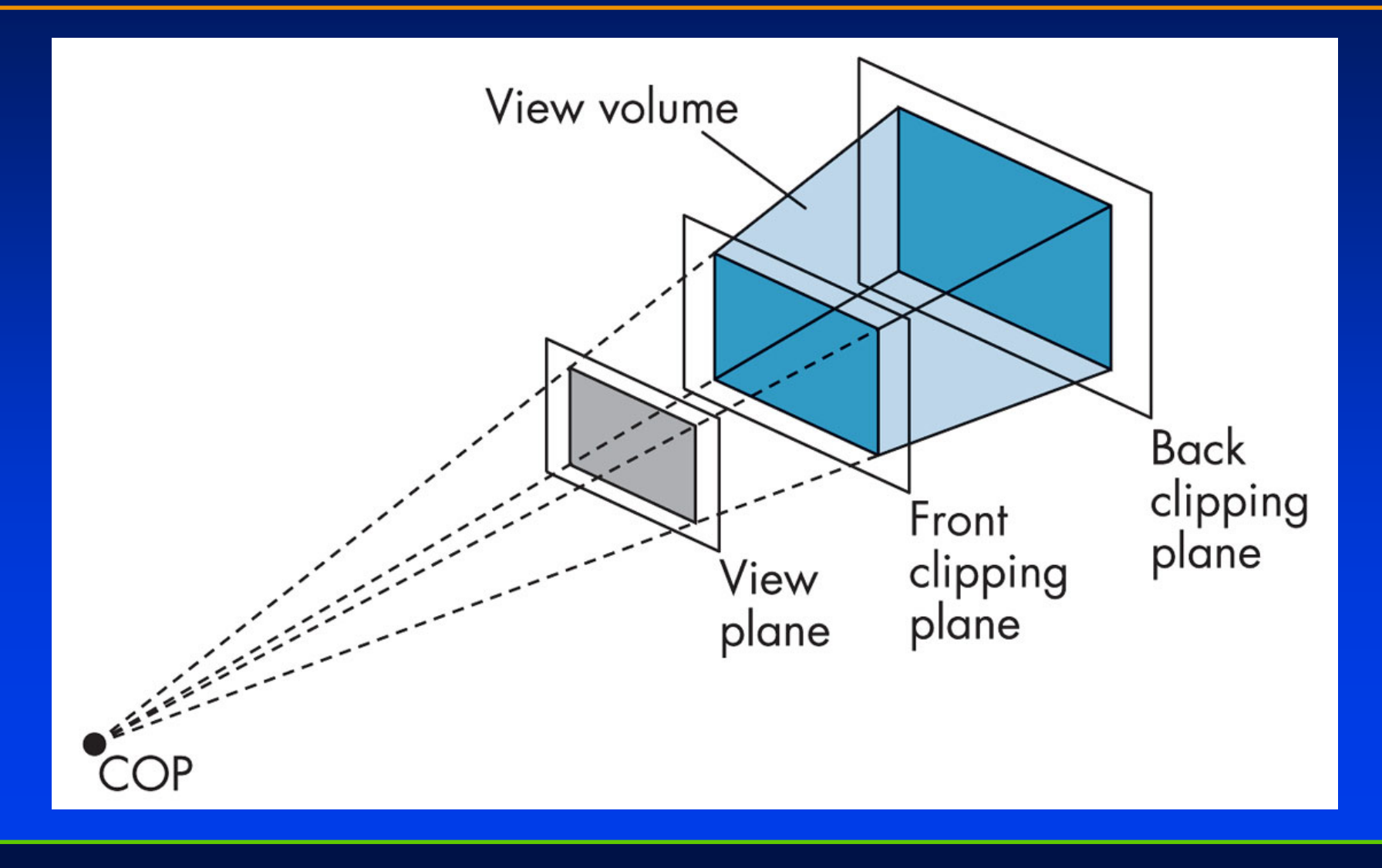

# **Orthographical projection**

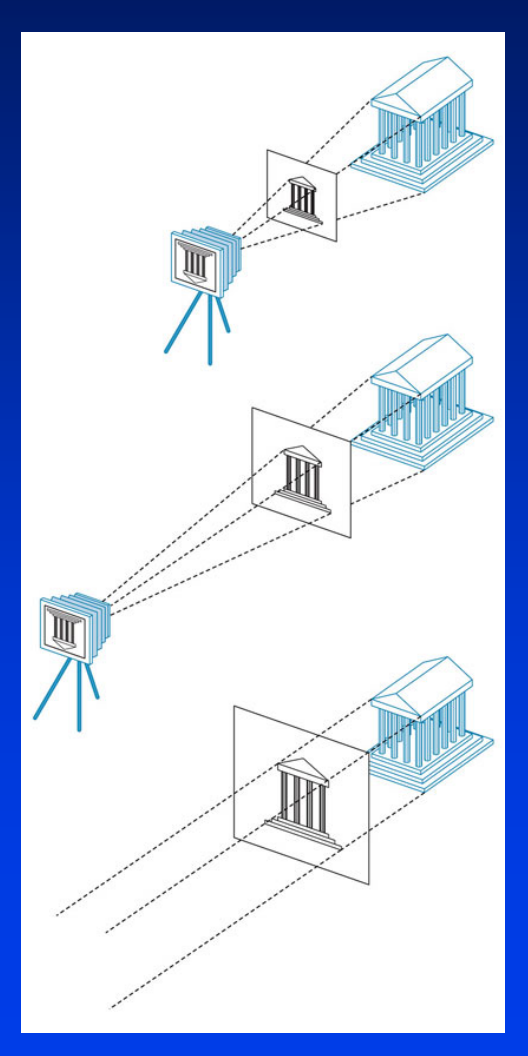

**Creating an orthographic view by moving the camera away from the projection plane.**

## **Orthographical projection**

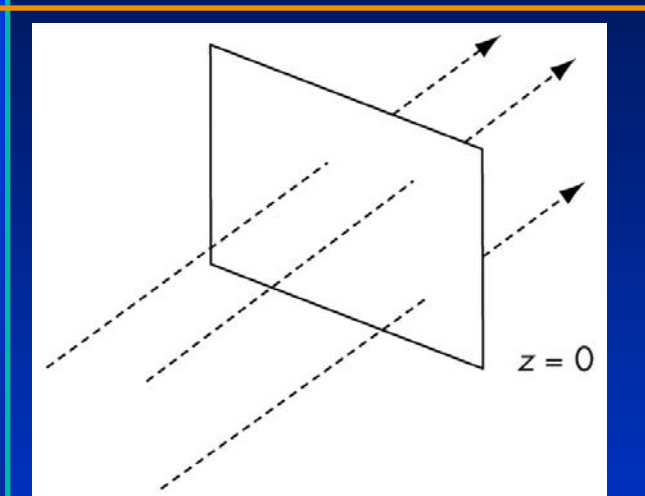

## **Orthographic projectors with projection plane z = 0.**

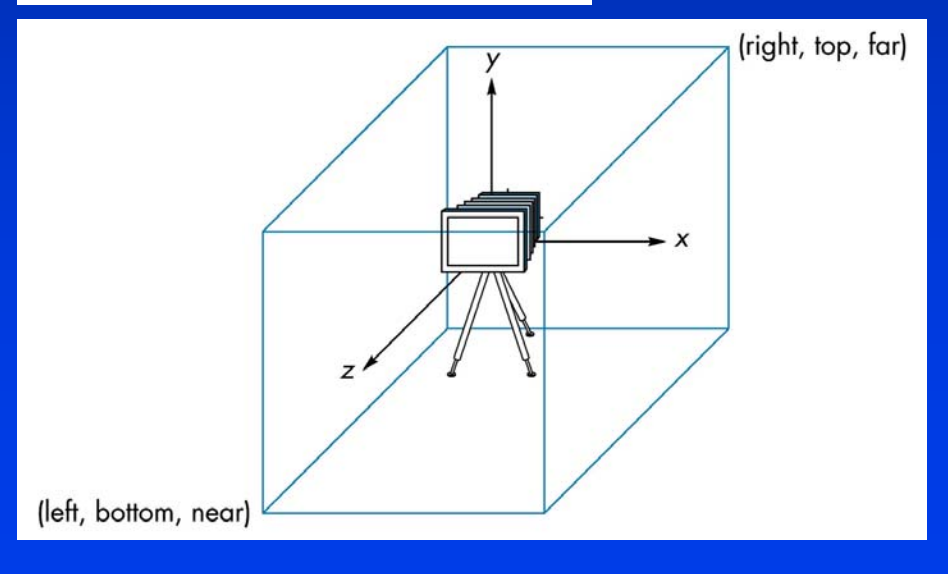

**The default camera and an orthographic view volume.**

# **Orthographical projection**

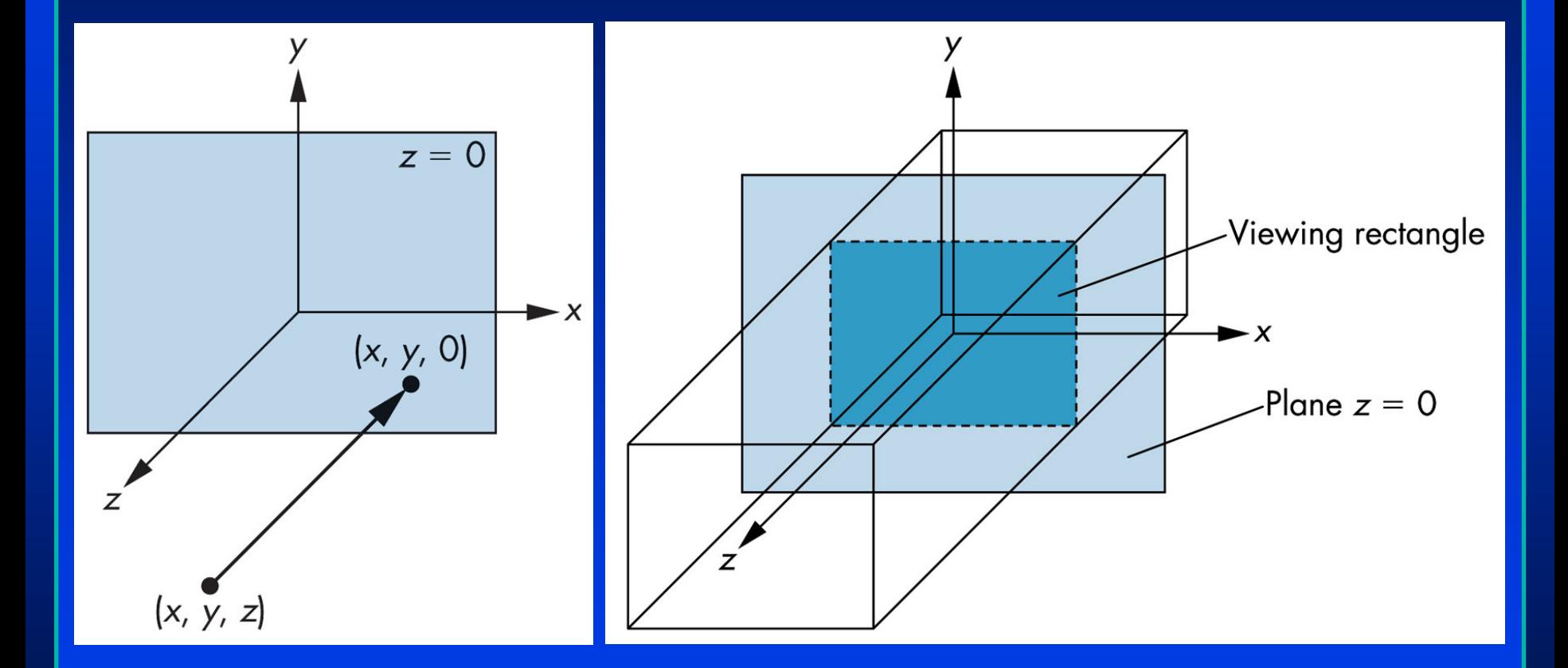

# **Clipping**

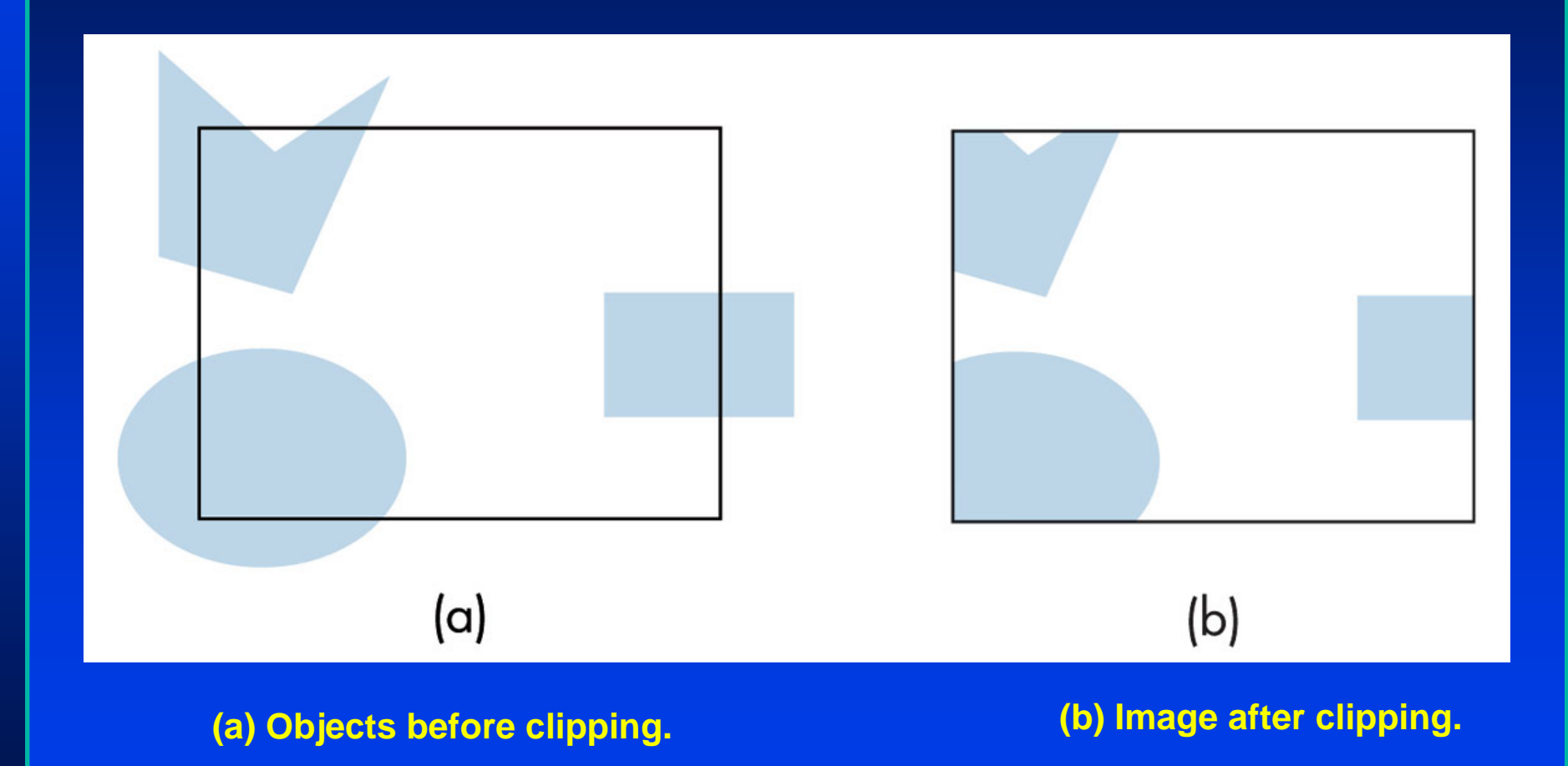

## **Aspect-ratio**

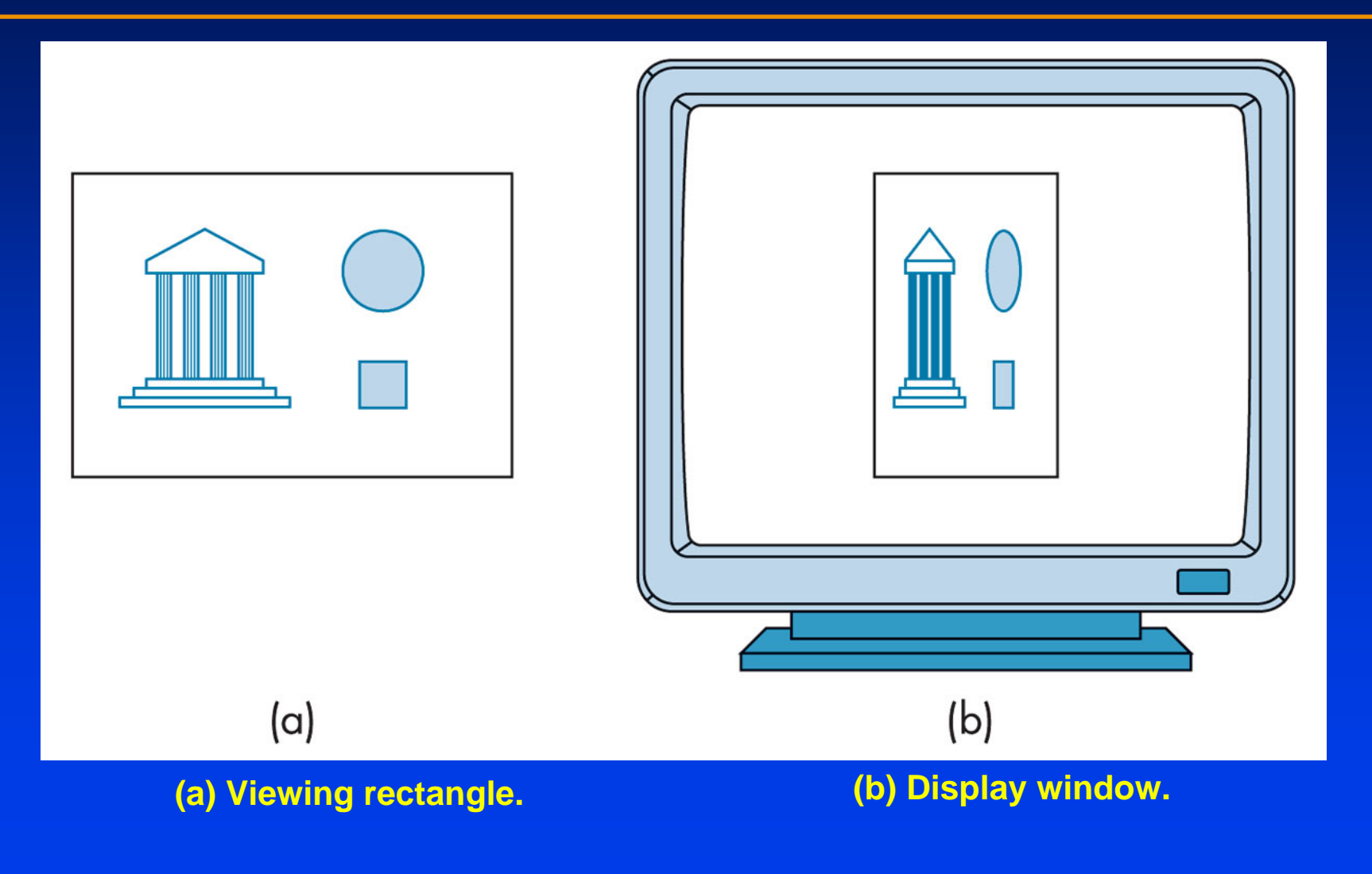

# **A mapping to the viewport.**

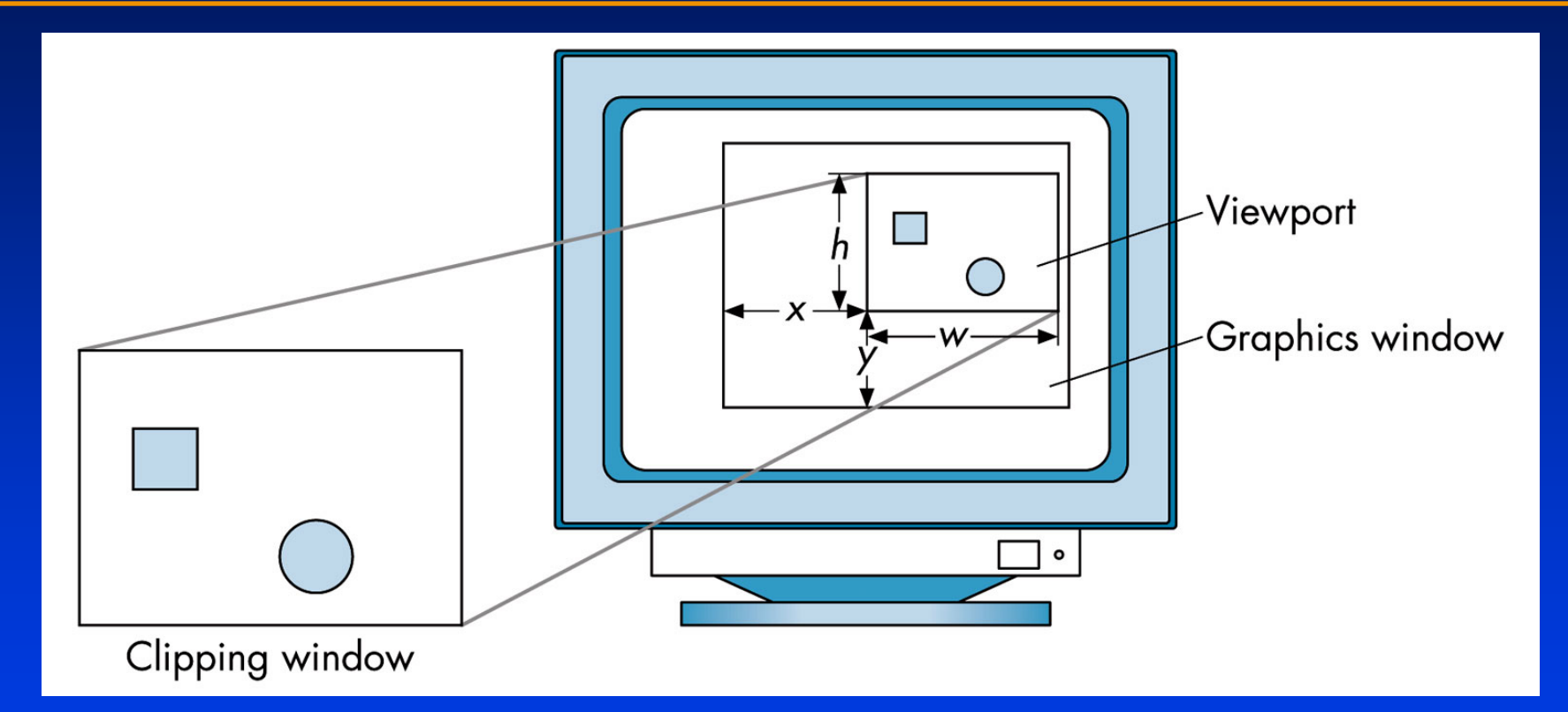

### **Reshaping the window**

We can reshape and resize the OpenGL display *window by pulling the corner of the window window by pulling the corner of the window window by pulling the corner of the window What happens to the display? What happens to the display? What happens to the display?*

- Must redraw from application  $\bullet$  .
- Two possibilities
	- *Display part of world* –*Display part of world Display part of world*
	- *Display whole world but force to fit in new window* – *Display whole world but force to fit in new window Display whole world but force to fit in new window*
		- J, **Example rations aspect rations**

# Reshape possibilities

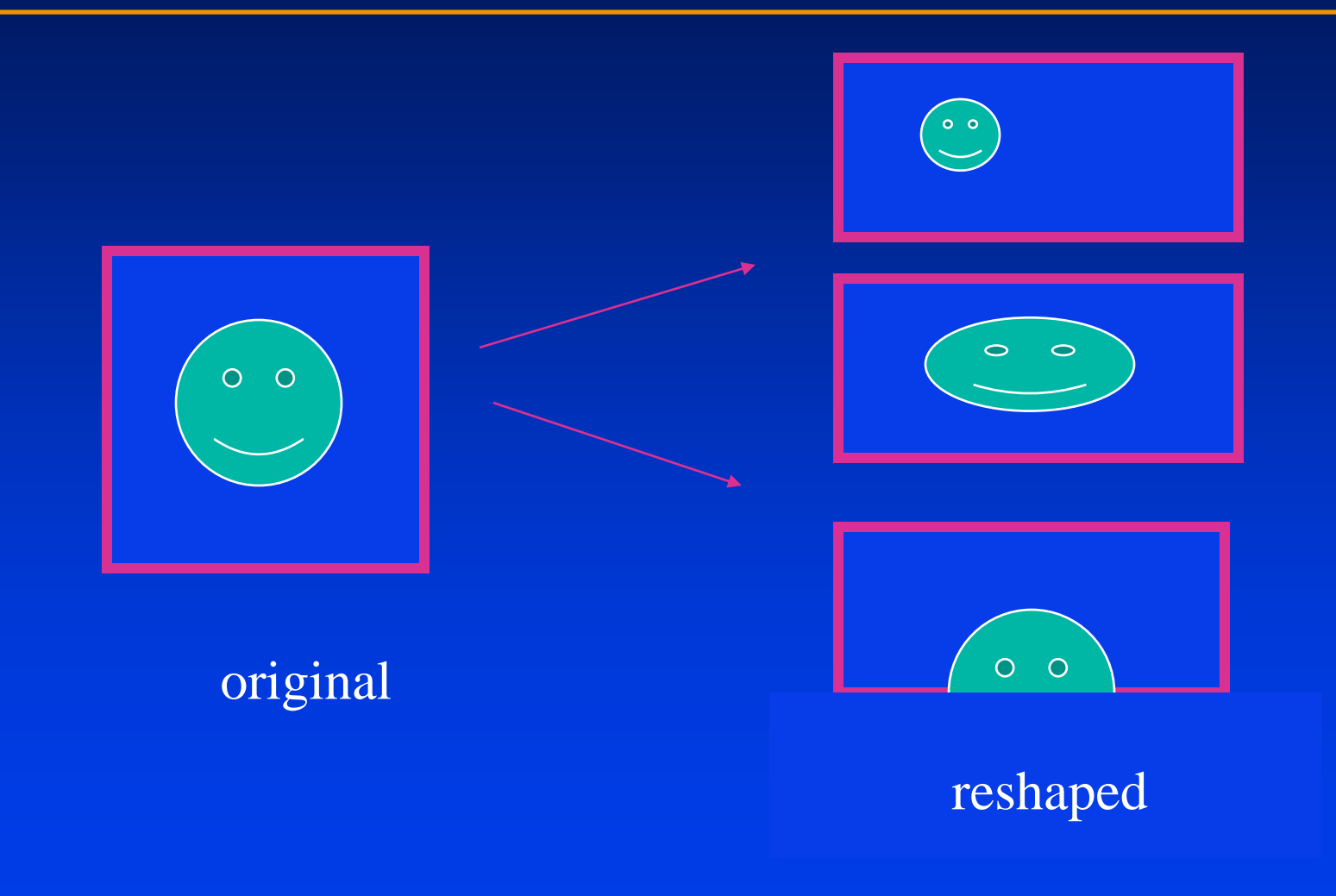

## The Reshape callback

*glutReshapeFunc(myreshape) glutReshapeFunc(myreshape glutReshapeFunc(myreshape )*

*void myreshape( int w, int h) void myreshape myreshape( intw, inth)*

- Returns width and height of new window (in pixels)
- A redisplay is posted automatically at end of execution of the callback
- GLUT has a default reshape callback but you probably want to define your own probably want to define your own probably want to define your own

*The reshape callback is good place to put The reshape callback is good place to put The reshape callback is good place to put viewing functions because it is invoked viewing functions because it is invoked viewing functions because it is invoked when the window is first opened when the window is first opened when the window is first opened*

## **Example Reshape (Demo)**

*This reshape preserves shapes by making the viewport and This reshape preserves shapes by making the viewport and This reshape preserves shapes by making the viewport and world window have the same aspect ratio world window have the same aspect ratio world window have the same aspect ratio*

**void myReshape(int w, int h)**

**{**

**}**

```
glViewport(0, 0, w, h);
glMatrixMode(GL_PROJECTION); /* switch matrix mode */
glLoadIdentity();
if (w <= h)
   gluOrtho2D(-2.0, 2.0, -2.0 * (GLfloat) h / (GLfloat) w,
        2.0 * (GLfloat) h / (GLfloat) w);
else gluOrtho2D(-2.0 * (GLfloat) w / (GLfloat) h, 2.0 * 
        (GLfloat) w / (GLfloat) h, -2.0, 2.0);
glMatrixMode(GL_MODELVIEW); /* return to modelview mode */
```
### **Toolkits and Widgets**

Most window systems provide a toolkit or library of *functions for building user interfaces that use special types functions for building user interfaces that use special types functions for building user interfaces that use special types of windows called* **widgets**  *of windows called of windows called* **widgets widgets**

*Widget sets include tools such as Widget sets include tools such as Widget sets include tools such as*

- Menus
- Slidebars
- •• Dials
- **Input boxes**  $\bullet$

*But toolkits tend to be platform dependent But toolkits tend to be platform dependent But toolkits tend to be platform dependent*

*GLUT provides a few widgets including menus GLUT provides a few widgets including menus GLUT provides a few widgets including menus*

#### **Menus**

### *GLUT supports pop-up menus GLUT supports pop GLUT supports pop-up menus up menus*

• A menu can have submenus

#### *Three steps Three steps Three steps*

- Define entries for the menu
- Define action for each menu item
	- $-$  *Action carried out if entry selected*
- Attach menu to a mouse button

## **Defining a simple menu**

#### *In Inmain.c main.c*

**menu\_id = glutCreateMenu(mymenu); glutAddmenuEntry("clear Screen", 1);**

**gluAddMenuEntry("exit", 2);**

**glutAttachMenu(GLUT\_RIGHT\_BUTTON);**

clear screen

exit

entries that appear when right button depressed

identifiers

## **Menu actions**

**{**

**}**

• Menu callback

**void mymenu(int id) if(id == 1) glClear(); if(id == 2) exit(0);**

- $\bullet$  Note each menu has an id that is returned when it is created a
- Add submenus by

entry in parent menu

**glutAddSubMenu(char \*submenu\_name, submenu id) glutAddSubMenu(char glutAddSubMenu(char \*submenu\_name, submenu id) \*submenu\_name, submenu id)**

# **Other functions in GLUT**

#### *Dynamic Windows Dynamic Windows Dynamic Windows*

- Create and destroy during execution
- *Multiple Windows (Demo) Multiple Windows Multiple Windows (Demo)*
- *Changing callbacks during execution Changing callbacks during execution Changing callbacks during execution*

#### *TimersTimers*

**void glutTimerFunc( unsigned int msecs, void (\*func)(int void glutTimerFunc glutTimerFunc(unsigned unsigned intmsecs, void (\* , void (\*func)(int func)(int value), value); value), value); value), value);**

#### *Portable fontsPortable fonts Portable fonts*

- **glutBitmapCharacter (See demo)** • •
- **glutStrokeCharacter (See demo)**  $\bullet$